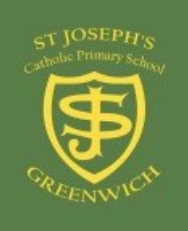

### **ST JOSEPH'S REMOTE LEARNING AT A GLANCE**

**All learning tasks can be accessed on Google Classroom.**

### **LIVE MEETINGS**

### **ON GOOGLE MEET**

**Teachers will meet with their classes in a live session twice a week on Google Meet. The link to access the meeting will be shared on their** 

**Reception: Tuesday 14:00 & Wednesday 14:00 Year 1: Tuesday 12:00 & Thursday 10:00 Year 2: Tuesday 11:30 & Thursday 12:30 Year 3: Tuesday 11:00 & Friday 11:00 Year 4: Tuesday 12:30 & Thursday 11:00 Year 5: Tuesday 11:45 & Thursday 11:30 Year 6: Tuesday 10:30 & Friday 10:30**

# **Maths**

**Access at any time**

**A daily Maths activity & video lesson will be uploaded to Google Classroom every day along with a Mental Maths activity. As well as this children should go onto Times Tables Rock Stars to practice their times tables.**

**A daily English activity & video lesson will be uploaded to Google Classroom every day along with a Phonics or EGPS activity and a reading activity.** 

**English Access at any time**

## **Wider Curriculum including RE**

**Access at any time**

**Other subjects including RE will be uploaded to Google Classroom and will consist of different activities to complete.**

**If you need to contact your child's teacher, please use the following email addresses: EYFS@stjosephs.greenwich.sch.uk Year1@stjosephs.greenwich.sch.uk Year2@stjosephs.greenwich.sch.uk Year3@stjosephs.greenwich.sch.uk Year4@stjosephs.greenwich.sch.uk Year5@stjosephs.greenwich.sch.uk Year6@stjosephs.greenwich.sch.uk**

### **Logging onto Google Classroom**

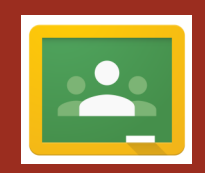

Click on the link to watch an instructional video or follow the steps below. [https://www.loom.com/](https://www.loom.com/share/6df7c5534e70433eafaa304548e8d36d) [share/6df7c5534e70433eafaa304548e8d36d](https://www.loom.com/share/6df7c5534e70433eafaa304548e8d36d)

Step 1: Type 'Google Classroom' into your browser or click on this link: [https://www.google.com/url?](https://www.google.com/url?sa=t&rct=j&q=&esrc=s&source=web&cd=&cad=rja&uact=8&ved=2ahUKEwjJwJzxtZvqAhXUh1wKHeQLDREQFjABegQIARAB&url=https%3A%2F%2Fclassroom.google.com%2F&usg=AOvVaw01ZRE5lsJeswx-yCVeh6SL) [sa=t&rct=j&q=&esrc=s&source=web&cd=&cad=rja&uact=8&ved=2ahUKEwjJ](https://www.google.com/url?sa=t&rct=j&q=&esrc=s&source=web&cd=&cad=rja&uact=8&ved=2ahUKEwjJwJzxtZvqAhXUh1wKHeQLDREQFjABegQIARAB&url=https%3A%2F%2Fclassroom.google.com%2F&usg=AOvVaw01ZRE5lsJeswx-yCVeh6SL) [wJzxtZvqAhXUh1wKHeQLDREQFjABegQIARAB&url=https%3A%2F%](https://www.google.com/url?sa=t&rct=j&q=&esrc=s&source=web&cd=&cad=rja&uact=8&ved=2ahUKEwjJwJzxtZvqAhXUh1wKHeQLDREQFjABegQIARAB&url=https%3A%2F%2Fclassroom.google.com%2F&usg=AOvVaw01ZRE5lsJeswx-yCVeh6SL) [2Fclassroom.google.com%2F&usg=AOvVaw01ZRE5lsJeswx](https://www.google.com/url?sa=t&rct=j&q=&esrc=s&source=web&cd=&cad=rja&uact=8&ved=2ahUKEwjJwJzxtZvqAhXUh1wKHeQLDREQFjABegQIARAB&url=https%3A%2F%2Fclassroom.google.com%2F&usg=AOvVaw01ZRE5lsJeswx-yCVeh6SL)-yCVeh6SL

#### Step 2: Type in the login (each child has their own username): **[username@stjosephsgs](mailto:username@cardwell.greenwich.sch.uk)uite.co.uk** Then type the password which has been shared

If you are having trouble logging in, make sure all other Google accounts are signed out before you login in. If they aren't, you won't be able to log in.

Step 3: Select your class or type in the Google Classroom code.

Please note that if you want to use Google Classroom on an iPad or tablet you will need to download the Google Classroom and Google Drive app first.

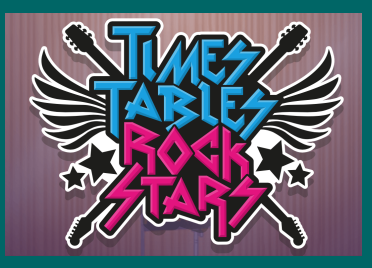

[Times Tables Rock](https://play.ttrockstars.com/)  [Stars: Play](https://play.ttrockstars.com/)  [\(ttrockstars.com\)](https://play.ttrockstars.com/)

When it comes to timetables, speed and accuracy are important – the more facts you remember the easier it is for your brain to do harder calculations.

The quicker and more accurate you are, the closer you get to becoming a Rock Star, a Rock Legend or a Rock Hero. So, log in and play and see how quick you can get.

Whilst we are away from school, there will also be weekly battles between classes. Will you become the top of the leader board and win the battle?

If your child has any problems with signing into Google Classroom or Times Tables Rock Stars please e-mail: [support@stjosephs.greenwich.sch.uk.](mailto:support@cardwell.greenwich.sch.uk)